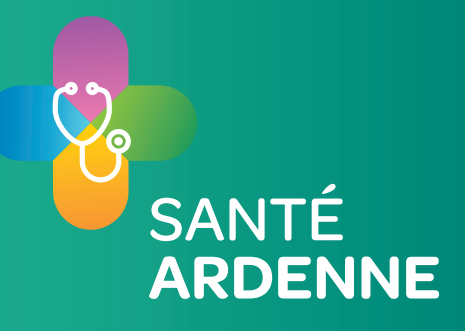

# **Guide pratique de la médecine générale en Ardenne**

A l'attention des stagiaires, assistants et médecins généralistes agréés s'installant ou pratiquant en Ardenne.

## **BIBLIOGRAPHIE**

- ROI PMGLD : [www.santeardenne.be /](https://www.santeardenne.be/mediatheque) Médiathèque
- O ROI Cercles
- [Statuts PMGLD](http://www.santeardenne.be/sites/default/files/uploads/statuts_pmgld.pdf) : [www.santeardenne.be](https://www.santeardenne.be/mediatheque) / Médiathèque
- ◯ Statuts Cercles : [AMGCA](http://www.santeardenne.be/sites/default/files/uploads/statuts_amgca.pdf) - [AMGFA](http://www.santeardenne.be/sites/default/files/uploads/statuts_amgfa.pdf)  [UOAD](http://www.santeardenne.be/sites/default/files/uploads/statuts_uoad.pdf)  [AMGSL](http://www.santeardenne.be/sites/default/files/uploads/statuts_amgsl.pdf)

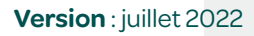

**Editeur responsable** : Postes Médicaux de Garde Luxembourg Dinant, Philippe Vanderlooven, Rue de France, 11 • 6730 TINTIGNY

## **PRÉAMBULE**

Ce guide pratique regroupe les informations pratiques pour les stagiaires, assistants et médecins agréés s'installant ou pratiquant en Ardenne. Vous y trouverez les démarches, liens et renseignements utiles pour votre pratique professionnelle.

La première partie rassemble les premiers pas à effectuer en tant qu'assistant ou médecin nouvellement agréé.

La deuxième partie vous renseigne sur le fonctionnement et les activités des asbl Postes Médicaux de Garde Luxembourg-Dinant et Santé Ardenne.

Dans la troisième et dernière partie, vous pourrez trouver l'annuaire.

N'hésitez pas à nous contacter pour obtenir la version numérique ou pour plus d'informations à l'adresse : [info@santeardenne.be](mailto:info%40santeardenne.be?subject=Guide%20pratique).

Je vous souhaite une bonne utilisation de ce guide.

**3**

Christian Guyot Président PMGLD et Santé Ardenne

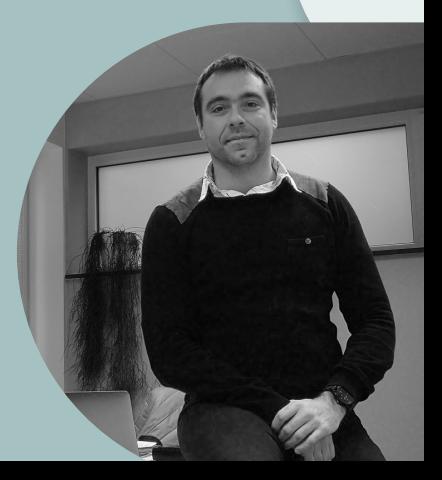

## **TABLE DES MATIÈRES**

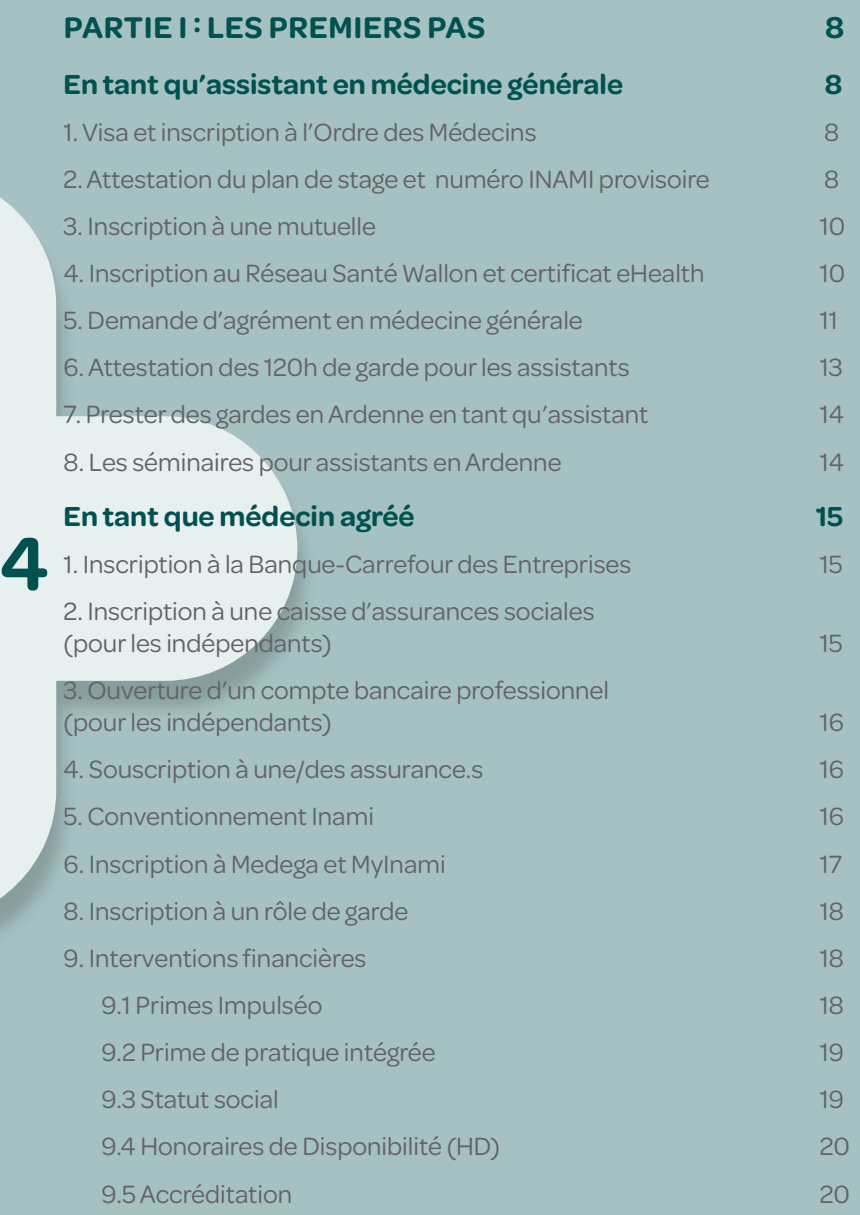

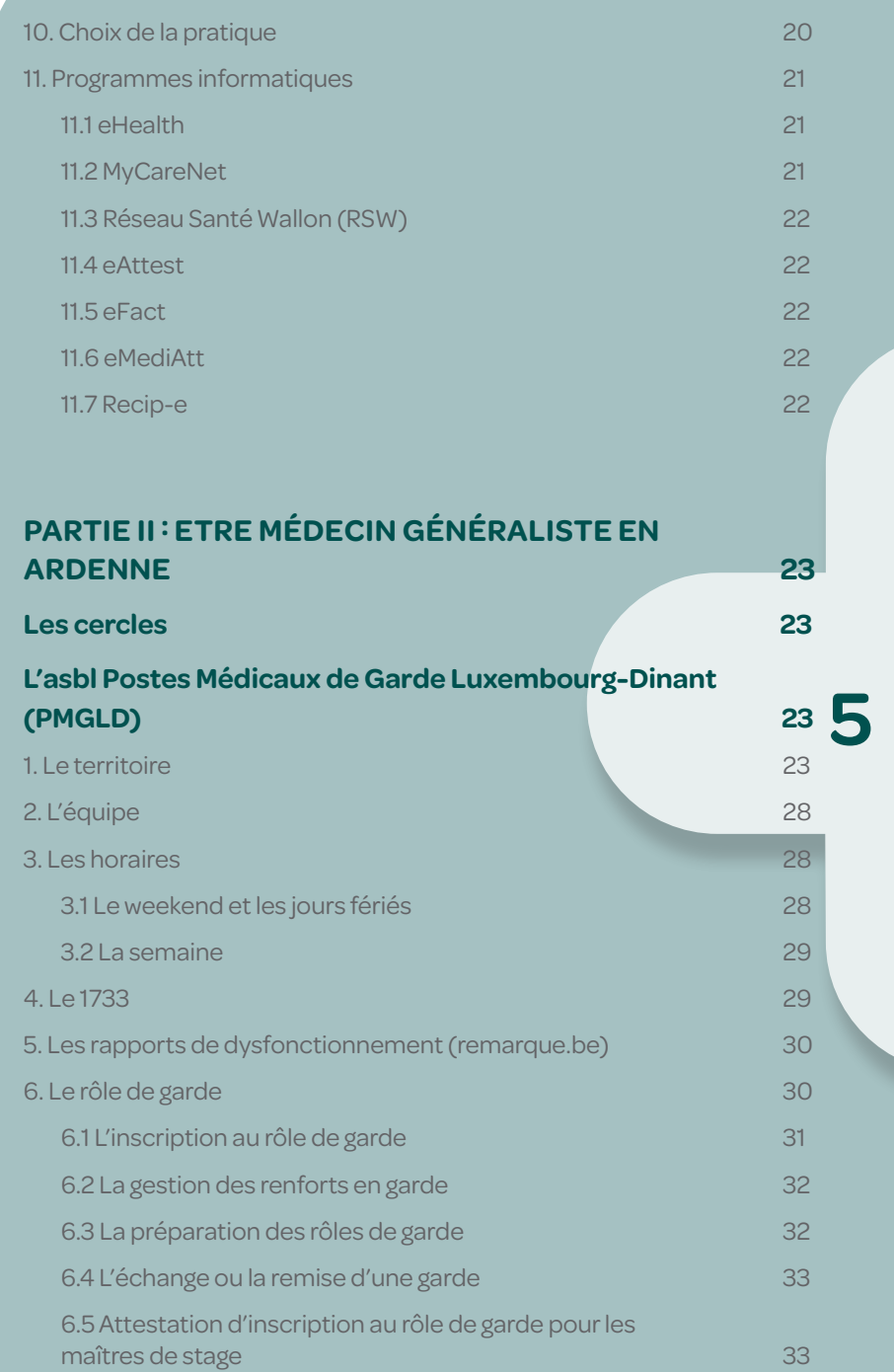

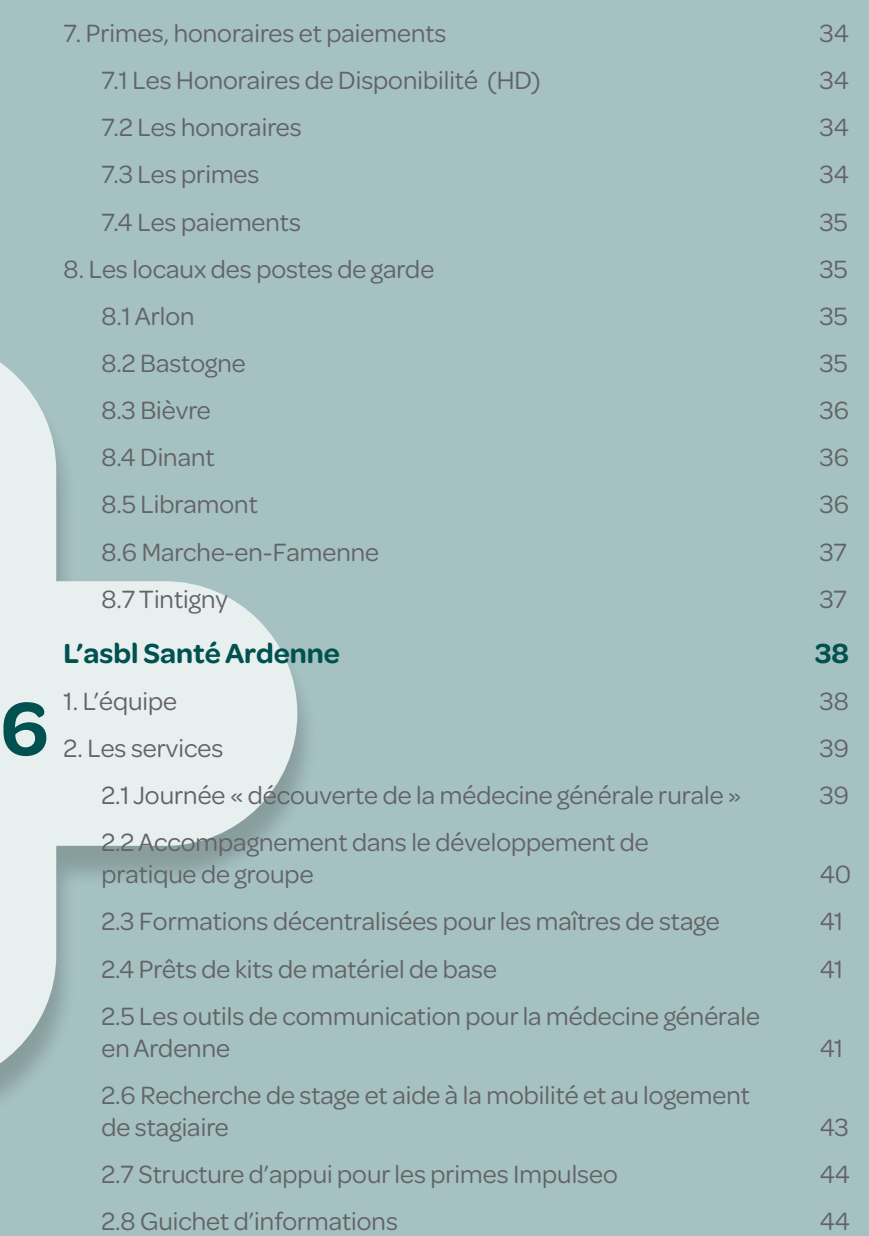

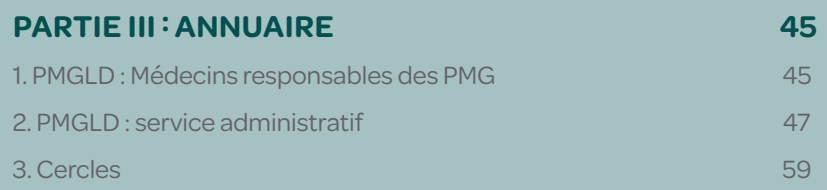

**7**

## <span id="page-7-0"></span>**PARTIE I : LES PREMIERS PAS**

#### **En tant qu'assistant en médecine générale**

#### **1. Visa et inscription à l'Ordre des Médecins**

**8**

Quelques jours après avoir reçu votre diplôme, le SPF Santé publique vous enverra par recommandé un **visa provisoire**. Votre visa est votre permis de travail ou votre « autorisation à pratiquer ». Vous en avez besoin pour pouvoir travailler.

Si vous ne le recevez pas, vous pouvez contacter le service à l'adresse mail : [visa@health.belgium.be.](mailto:visa%40health.belgium.be?subject=)

Une fois en possession du visa, vous devrez également **vous procurer un certificat de bonne vie et mœurs** (adressez-vous à votre commune).

Il vous faudra ensuite **vous inscrire auprès du Conseil provincial de l'Ordre des Médecins** de la province où aura lieu votre activité médicale principale (sur présentation de votre visa et certificat de bonne vie et mœurs). Un numéro d'ordre vous sera attribué qui devra être renseigné sur tous les documents officiels.

[Liste des Conseils provinciaux de l'Ordre des Médecins](https://www.ordomedic.be/fr/conseils-provinciaux/les-conseils-provinciaux/) : www.ordomedic.be / Conseillers provinciaux

#### **2. Attestation du plan de stage et numéro INAMI provisoire**

**Pour obtenir votre n° INAMI provisoire**, il faudra d'abord **introduire une demande d'approbation de votre plan de stage** auprès de la Fédération Wallonie Bruxelles. Cela doit impérativement être effectué dans un délai de 3 mois à dater du début du stage. Il doit être renvoyé par voie postale en recommandé ou via un formulaire électronique. Lors de cette procédure, il vous sera demandé une attestation d'inscription au rôle de garde. Celle-ci doit être demandée via le formulaire en ligne référencé ci-dessous.

[Formulaire de demande d'attestation de garde](http://www.santeardenne.be/demander-une-attestation-de-garde) : [www.santeardenne.be](https://www.santeardenne.be/contact/demande_d_attestation) / Assistants / Demander une attestation de garde

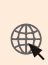

Rendez-vous sur le site [www.enseignement.be](http://www.enseignement.be) pour plus de précisions : De A à Z / Agrément des professionnels des soins de santé / Métiers de la santé / Médecins généralistes / Stage et agrément

Dès que votre plan de stage est **approuvé, l'INAMI vous transmet votre numéro** avec le code de compétence -005 ou -006.

Le numéro INAMI est un numéro d'identification unique composé de 11 chiffres. Vous devrez indiquer ce numéro sur tous les documents officiels (attestations, certificats, prestations…).

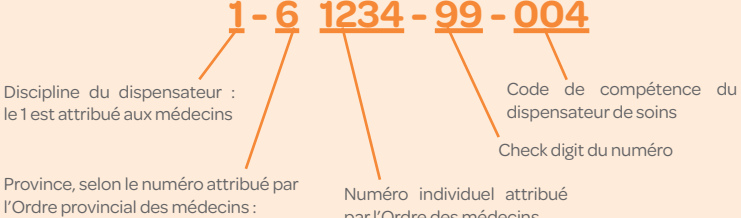

l'Ordre provincial des médecins : 8 : Province de Luxembourg 9 : Province de Namur

par l'Ordre des médecins

**9**

000 : porteur du diplôme de médecin, inscrit après le 31/ 12/ 2004

009 : porteur du diplôme de médecin, inscrit entre le 01/ 01/ 1995 et le 31/ 12/ 2004

001 : médecin généraliste avec droits acquis (inscrit jusqu'au 31/12/1994)

002 : médecin généraliste avec droits acquis (inscrit jusqu'au 31/12/1994) + titulaire d'attestation ECG

003 : médecin généraliste agréé

004 : médecin généraliste agréé + titulaire d'attestation ECG

005 : médecin généraliste en formation

006 : médecin généraliste en formation + titulaire d'attestation ECG

007 : médecin généraliste agrée avec reconnaissance en réadaptation fonctionnelle et professionnelle des handicapés

008 : médecin généraliste agréé, porteur d'un certificat de compétence en ECG, avec reconnaissance en réadaptation fonctionnelle et professionnelle des handicapés

#### <span id="page-9-0"></span>**3. Inscription à une mutuelle**

En tant que médecin débutant, vous devez **vous affilier à la CAAMI ou à une mutuelle** de votre choix.

[Le site de l'INAMI vous propose les adresses des différentes](https://www.inami.fgov.be/fr/professionnels/autres/mutualites/Pages/contactez-mutualites.aspx) **ED** [mutuelles](https://www.inami.fgov.be/fr/professionnels/autres/mutualites/Pages/contactez-mutualites.aspx) : [www.inami.fgov.be](https://www.inami.fgov.be/fr/professionnels/autres/mutualites/Pages/contactez-mutualites.aspx) / Professionnels / Autres professionnels / Mutualités / Contactez les mutualités

#### **4. Inscription au Réseau Santé Wallon et certificat eHealth**

Dans le point 11 (partie « médecin agréé »), vous trouverez une explication sur les divers programmes et plateformes de la santé, et notamment sur les plateformes eHealth et Réseau Santé Wallon.

Afin d'avoir accès aux données des patients provenant de nombreux prestataires de soins, il est nécessaire de s'inscrire au RSW (les différentes procédures sont expliquées sur le site [e-santewallonie.be\)](http://e-santewallonie.be).

**10** Cette démarche se passe en 2 temps. À chaque fois, il faut vous munir de votre carte d'identité (eID), de votre code pin et d'un lecteur de carte. Vérifiez que le programme eID Viewer et le logiciel Java soient installés sur votre ordinateur.

> Installer l'application itsme sur son smartphone, cela simplifie l'accès non seulement au RSW, mais aussi à bien d'autres applications gérées par les administrations publiques, ou les institutions bancaires.

Dans un premier temps, **inscrivez-vous au RSW** en allant sur le site [www.rsw.be](http://www.rsw.be), « Espace professionnel » et complétez les étapes de l'inscription. Il vous faudra votre numéro INAMI et vous devrez choisir un médecin dans la liste des garants. Celui-ci dépend de votre cercle : Dr Pierre-Yves Devresse (UOAD), Dr Marc Siméon (AMGCA), Drs Stephan Lescrainier et Olivier Lambert (AMGSL), Dr De Maeschaelck (AMGFA). Votre demande sera transférée au médecin concerné qui validera votre statut de médecin. Vous recevrez un email dès que votre inscription sera confirmée.

Dans un second temps, il vous faudra un **certificat eHealth** qui vous identifie comme médecin. Pour l'obtenir, rendez-vous sur : [www.ehealth.fgov.be/ehealthplatform/fr/service-certifi](http://www.ehealth.fgov.be/ehealthplatform/fr/service-certificats-ehealth)[cats-ehealth](http://www.ehealth.fgov.be/ehealthplatform/fr/service-certificats-ehealth) et suivez les étapes de demande d'un nouveau certificat. La confirmation vous sera envoyée par email (cette étape peut prendre quelques jours). Vous pourrez alors relancer l'application en insérant votre eID dans le lecteur et compléter la demande de certificat.

Tous les médecins agréés ou assistants qui prestent pour la première fois une garde en PMG doivent se munir de ce certificat eHealth sur clé USB. Ils devront la fournir aux secrétaires des PMG avant leur première garde.

**[Tutoriel RSW](https://e-santewallonie.be/wp-content/uploads/2019/10/20190901-Inscription-Pro-RSW.pdf)** : [e-santewallonie.be](https://e-santewallonie.be/inscription-au-rsw-en-tant-que-professionnel/) / Tutoriels / Outils métiers / Prestataires de Soins RSW / Inscription au RSW en tant que professionnel

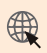

**[Tutoriel certificat eHealth](https://www.reseausantewallon.be/SiteCollectionDocuments/Tutoriels-FR/Tutoriel%20DDe%20Certificat%20eHealth%20MG.pdf)** : [e-santewallonie.be](https://e-santewallonie.be/obtention-certificat-ehealth/) / Tutoriels / Outils métiers / eHealth / Prestataire : Obtention certificat ehealth

**11**

#### **5. Demande d'agrément en médecine générale**

#### **A la fin de votre assistanat**, vous devrez **demander l'agrément en médecine générale** pour pouvoir exercer.

L'agrément est un titre qui démontre que son titulaire a suivi avec succès une formation théorique et pratique. Dès la fin de votre formation, vous pouvez demander votre agrément de médecin généraliste en ligne via [www.enseignement.be](http://www.enseignement.be/index.php?page=27735&navi=4275) / De A à Z / Agrément des professionnels des soins de santé / Métiers de la santé / Formulaires de demandes. Vous avez besoin d'un agrément si vous souhaitez pouvoir travailler comme médecin généraliste dans le cadre de l'assurance obligatoire soins de santé en Belgique, afin que vos prestations puissent être remboursées à vos patients.

La demande doit être accompagnée des documents suivants et envoyée par recommandé (ou en ligne) :

<span id="page-11-0"></span>La demande d'agrément doit être accompagnée des documents suivants et envoyée par recommandé (ou en ligne) :

> $\circlearrowright$  Attestation d'inscription à l['Ordre des Médecins](https://www.ordomedic.be/fr/page-d-accueil/) (datant de moins de trois mois) : [www.ordomedic.be](http://www.ordomedic.be)

O Dernier carnet de stage

Rapport de votre maître de stage

 $\bigcirc$  Attestation qui prouve que le candidat a suivi avec fruit une formation universitaire spécifique (preuve de la réussite du master complémentaire)

 $\bigcirc$  Attestation de votre participation à la garde

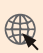

[Formulaire de demande d'attestation de garde](http://www.santeardenne.be/demander-une-attestation-de-garde) : [www.santeardenne.be](https://www.santeardenne.be/contact/demande_d_attestation) / Assistants / Demander une attestation

**12** La décision vous sera envoyée via l'eHealthBox dans les 30 jours. **L'INAMI procédera à l'attribution d'un numéro de médecin généraliste agréé**.

> NB : eHealthBox = boîte aux lettres électronique sécurisée, développée spécifiquement pour les prestataires de soins et les institutions par la plate-forme eHealth. Son objectif est d'assurer une communication électronique sécurisée des données médicales et confidentielles utiles entre les acteurs des soins de santé belges. Pour avoir accès à l'eHealthBox, il faut avoir le certificat eHealth.

#### <span id="page-12-0"></span>**6. Attestation des 120h de garde pour les assistants**

Au contraire des autres attestations de garde gérées par les cercles, les attestations pour les 120h de garde des assistants sont gérées par l'asbl PMGLD qui vous enverra **automatiquement** par courrier postal un relevé de vos gardes au début du mois d'octobre. Votre adresse postale a été communiquée via la convention véhicule. Si vous n'avez pas complété le document ou si votre adresse change, merci de contacter Dimitri De Koninck ([dimitri@pmgld.org](mailto:dimitri@pmgld.org)).

Dès le mois d'août, les assistants recevront un email de contrôle avec le détail de leurs gardes de septembre à juillet afin d'éviter d'éventuelles erreurs. Si vous n'avez plus de gardes à prester après cet email, vous aurez la possibilité d'obtenir en avance votre attestation. Pour la recevoir, merci de contacter Dimitri De Koninck [\(dimitri@pmgld.org\)](mailto:dimitri@pmgld.org).

Pour toutes autres questions concernant vos 120h de garde en tant qu'assistant, nous vous invitons à envoyer un email à dimitri@pmgld.org.

**13**

#### <span id="page-13-0"></span>**7. Prester des gardes en Ardenne en tant qu'assistant**

Deux cas de figure peuvent se présenter :

 $\bigcirc$  L'assistant a son maître de stage qui preste des gardes en Ardenne. Il reprend alors les gardes de son MdS. Un assistant n'a JAMAIS de garde à son nom !

 $\bigcirc$  L'assistant n'a pas de maitre de stage qui preste des gardes en Ardenne. L'assistant doit signer une convention de stage avec un MdS adjoint réalisant des gardes sur un des secteurs des PMGLD.

Pour trouver un MdS, vous pouvez passer par le formulaire ci-dessous.

Dans les deux cas de figure, avant la première garde au sein d'un PMG, il est nécessaire que l'assistant s'inscrive auprès de Dimitri De Koninck (dimitri@pmgld.org) afin qu'il créé un accès au programme médical utilisé en garde : Medispring.

**14**

F[ormulaire pour prester des gardes en Ardenne](http://www.santeardenne.be/prester-des-gardes-en-ardenne) : [www.san](https://www.santeardenne.be/prester-des-gardes-en-ardenne)[teardenne.be](https://www.santeardenne.be/prester-des-gardes-en-ardenne) / Assistants / Prester des gardes en Ardenne

Modalités sur le site du CCFFMG : [www.ccffmg.be/docu](http://www.ccffmg.be/documents-utiles/)[ments-utiles/](http://www.ccffmg.be/documents-utiles/)

#### **8. Les séminaires pour assistants en Ardenne**

 ULiège, Séminaire 1.15 à Bastogne, animé par le Dr Debanterlé et le Dr Marotte.

 UCL, assistants de 2ème et 3ème année d'assistanat. SLR à Marche animé par le Dr Vanschepdael et le Dr Moulart.

 UCL, toutes les années, à Achêne, animé par le Dr de **Thier** 

 UCL, assistants de 1ère année d'assistanat à Marche animé par le Dr Debucquois et le Dr Verstraete.

#### **En tant que médecin agréé**

<span id="page-14-0"></span>En tant que médecin agréé, si vous n'étiez pas sur le territoire de la province de Luxembourg/arrondissement de Dinant auparavant, nous vous invitons à procéder à votre **inscription au cercle local**  de médecins généralistes.

#### **1. Inscription à la Banque-Carrefour des Entreprises**

Depuis le 1er juillet 2009, les professions libérales, dont font partie les médecins, doivent s'enregistrer auprès de la Banque-Carrefour des Entreprises.

Le médecin recevra un **numéro d'entreprise (numéro BCE)** qui lui servira de numéro d'identification unique à l'égard de toutes les autorités (notamment pour les impôts). L'acquisition de ce numéro d'entreprise se fait en s'inscrivant auprès d'un [guichet d'entre](https://economie.fgov.be/fr/themes/entreprises/creer-une-entreprise/demarches-pour-creer-une/demarches-aupres-dun-guichet/les-guichets-dentreprises)[prise agréé](https://economie.fgov.be/fr/themes/entreprises/creer-une-entreprise/demarches-pour-creer-une/demarches-aupres-dun-guichet/les-guichets-dentreprises) ([economie.fgov.be](https://economie.fgov.be/fr/themes/entreprises/creer-une-entreprise/demarches-pour-creer-une/demarches-aupres-dun-guichet/les-guichets-dentreprises) / Thèmes / Entreprises / Créer une entreprise / Démarches pour créer une entreprise / Démarches auprès d'un guichet d'entreprises / Guichets d'entreprises agréés).

NB : En tant que personne morale (S.A., SPRL, etc.), le notaire procède à l'inscription dans la Banque-Carrefour des Entreprises, au dépôt de l'acte constitutif au greffe du SPF Justice et à l'envoi de celui-ci au Moniteur belge.

**15**

#### **2. Inscription à une caisse d'assurances sociales (pour les indépendants)**

Si vous choisissez d'exercer en tant qu'indépendant, vous devrez vous affilier à une caisse d'assurances sociales pour indépendant **dès le début de votre activité**.

Les cotisations sociales sont perçues tous les 3 mois. Elles sont calculées selon une formule complexe. Il est toutefois vivement recommandé d'augmenter le plafond des cotisations versées les 3 premières années afin d'éviter une régularisation trop importante ensuite. Les cotisations sociales donnent droit à des prestations sociales telles que : prime de nais<span id="page-15-0"></span>sance, allocations familiales, indemnités de repos de maternité, allocations pour incapacité de travail, faillite et pension.

Vous pouvez également choisir de travailler comme salarié ou dans le secteur public. Les cotisations seront alors versées par l'employeur.

Nous vous recommandons vivement de vous adresser à un comptable afin qu'il puisse suivre votre situation personnelle.

#### **3. Ouverture d'un compte bancaire professionnel (pour les indépendants)**

Si vous choisissez d'exercer en tant qu'indépendant, vous devrez ouvrir un compte bancaire professionnel auprès de la banque de votre choix.

#### **4. Souscription à une/des assurance.s**

**16** Prenez également contact avec un assureur pour souscrire aux assurances nécessaires à la pratique de la médecine. Il vous est conseillé de souscrire au minimum une RC professionnelle. Les autres possibilités sont en fonction des risques encourus, de votre situation personnelle, etc. Votre assureur analysera avec vous votre situation.

#### **5. Conventionnement Inami**

**Pour l'Inami, en tant que médecin généraliste, vous êtes conventionné par défaut et vous bénéficiez d'une série d'avantages sociaux et financiers**. L'accord national médico-mutualiste détermine les engagements cruciaux entre médecins et organismes assureurs. Il est conclu pour une durée de 1 an ou 2 ans. Il fixe notamment les tarifs que les médecins conventionnés peuvent appliquer.

**Vous pouvez décider de ne pas être conventionné ou de l'être partiellement**. La notification d'un refus ou d'une adhésion partielle à l'accord national médico-mutualiste devra se faire exclusivement par voie électronique via le module MyInami « Mon conventionnement ».

#### <span id="page-16-0"></span>**6. Inscription à Medega et MyInami**

Pour pouvoir obtenir entre autres ses honoraires de disponibilité (HD) , il faut s'inscrire sur Medega, une application en ligne qui procède au paiement des honoraires de disponibilité. Il faut également paramétrer ses coordonnées sur MyInami.

NB : HD = honoraires payés par l'INAMI aux médecins généralistes qui participent à un « service de garde organisé », c.-à-d. un service de garde auquel toute la population d'une zone de garde peut faire appel pour des soins médicaux.

**Ces deux étapes sont une condition sine qua non pour permettre au cercle qui gère la publication des rôles de garde sur Medega d'exporter le fichier de garde mensuellement.**

**L'inscription sur MyInami** est une étape essentielle qui doit être réalisée par chaque MG afin qu'il puisse **toucher ses honoraires de disponibilité**. Pour réaliser ceci, il faut se connecter sur MyInami avec un lecteur eID ou l'application itsme. MyInami vous demandera notamment vos données de contact, adresse de travail, données bancaires, etc. Une fois les démarches réalisées, il faudra 10 jours avant que votre compte puisse être validé.

**17**

ATTENTION : Si une seule des rubriques détaillées ci-après n'est pas dûment complétée, il sera impossible pour le/la secrétaire de votre cercle de vous inclure dans le secteur de garde. De ce fait, l'export de vos gardes ne sera pas possible et vous ne percevrez pas vos HD.

Pour **l'inscription sur Medega**, suivez les étapes suivantes. Vous aurez besoin d'un lecteur eID ou de l'application itsme sur votre smartphone.

> Connectez-vous au site, lien « s'annoncer » en haut à droite.

> Une fois connecté à Medega, allez sur « mes informations ».

> $\bigcirc$  Remplissez tous les champs et enregistrez. Ensuite, cliquez sur « modifier mes in

<span id="page-17-0"></span>formations bancaires » ce qui vous renvoie sur MyInami.

 $\bigcirc$  La page « Mylnami » permet de faire plusieurs choses que vous serez amené à éditer. La partie qui nous occupe ici concerne les données bancaires. Remplissez correctement ces champs de données.

 $\circlearrowright$  Remplissez ensuite les données des 3 onglets suivants : « Mes données de contact », « Mes adresses de travail » et « Mes groupements ».

 $\bigcirc$  Prévenez votre cercle de la date à laquelle vous avez effectué toutes ces démarches. Votre cercle pourra alors, 10 jours plus tard, vous relier à votre secteur de garde et procéder à la demande de paiement de vos honoraires de disponibilité.

#### **8. Inscription à un rôle de garde**

**18** Si, en tant qu'assistant, les gardes prestées se font toujours au nom du maître de stage, il en va autrement des médecins nouvellement agréés. Ces derniers doivent impérativement s'inscrire à titre personnel au rôle de garde. Vous pourrez trouver toutes les informations à la partie II, L'asbl PMGLD, point 6.1.

#### **9. Interventions financières**

#### **9.1 Primes Impulséo**

Santé Ardenne est reconnu comme structure d'appui pour l'accompagnement des médecins voulant bénéficier du Fonds d'Impulsion (Impulseo I : installation, Impulseo II : secrétariat, Impulseo III : télésecrétariat). Vous pouvez passer par nous pour vos demandes de prime.

Lors de la constitution de votre dossier Impulseo I, il vous sera notamment demandé de joindre un document attestant de votre inscription au rôle de garde. Vous pouvez demander ce document en ligne via le site ci-dessous.

[Formulaire de demande d'attestation de garde](http://www.santeardenne.be/demander-une-attestation-de-garde) :

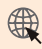

[www.santeardenne.be](https://www.santeardenne.be/contact/demande_d_attestation) / Assistants / Demander une attestation

#### **9.2 Prime de pratique intégrée**

<span id="page-18-0"></span>La prime de pratique intégrée est un **montant annuel qui vise à soutenir votre pratique et utilisation des services eHealth**. Vous pouvez en bénéficier **sous certaines conditions** (qui varient selon que vous soyez médecin généraliste ou en formation). La prime **augmente en fonction de votre utilisation des e-services**, par exemple : téléchargement de Sumehr, attestation de vos prestations par e-Attest, utilisation de Recip-e,… Toutes les précisions se trouvent sur le site de l'INAMI .

Vous pouvez introduire votre demande de prime en ligne via le module « Mes demandes de prime » sur MyInami. Si vous n'utilisez pas de logiciel accepté par la Commission nationale médicomutualiste, vous pouvez demander la prime par écrit via le formulaire présent sur le site de l'INAMI. La prime de l'année écoulée peut être demandée à partir du mois de juillet.

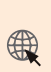

Consultez le site de [l'INAMI p](https://www.inami.fgov.be/fr/professionnels/sante/medecins/aide/pratique-integree/Pages/explications-prime-pratique-integree.aspx)our connaitre les conditions de la prime : [www.inami.fgov.be](https://www.inami.fgov.be/fr/professionnels/sante/medecins/aide/pratique-integree/Pages/default.aspx) / Professionnels / Professionnels de la santé / Médecins / Interventions financières / Prime de pratique intégrée

**19**

#### **9.3 Statut social**

En adhérant à l'accord national médico-mutualiste, le médecin peut **bénéficier d'avantages sociaux en vue de la constitution d'un capital en cas d'invalidité et/ou de retraite et/ou de décès**. En pratique, cela signifie que le service des soins de santé de l'INAMI verse, pour le médecin, à la compagnie d'assurances de son choix, une cotisation annuelle.

Pour bénéficier de l'avantage social, vous devez :

 Adhérer à l'accord national médico-mutualiste, de manière complète ou partielle .

 Avoir effectué une activité effective dans le cadre de l'assurance obligatoire soins de santé pendant toute l'année.

<span id="page-19-0"></span>Chaque année, l'INAMI vous envoie un formulaire de demande. Vous devez le renvoyer complété à l'INAMI ou via votre assureur ou votre caisse de pension entre le 1er avril et le 30 juin.

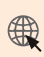

[www.inami.fgov.be](https://www.inami.fgov.be/fr/professionnels/sante/medecins/soins/Pages/accord-medico-mutualiste.aspx) / Professionnels / Professionnels de la santé / Médecins / Soins par le médecin / L'accord national médico-mutualiste

#### **9.4 Honoraires de Disponibilité (HD)**

Les honoraires de disponibilité sont des **honoraires payés aux médecins généralistes qui participent à un service de garde organisé**. Vous trouverez tous les informations à la partie II, L'asbl PMGLD, point 7.1.

#### **9.5 Accréditation**

**20** La participation à l'accréditation est une **démarche personnelle facultative**. L'accréditation est la **reconnaissance de votre participation à un ensemble d'activités de formation continue et de sessions de GLEM**. Elle est valorisée financièrement.

> Vous pouvez demander une accréditation provisoire dans les 3 mois à partir de la demande d'agrément. Vous devrez vous inscrire auprès d'un GLEM de la région où vous comptez exercer votre pratique. Elle sera valable 1 an. Vous pourrez ensuite demander, au plus tard 2 mois avant la fin de l'accréditation en cours, la prolongation pour une durée de 3 ans.

> [Formulaires, conditions et plus de détails](https://www.inami.fgov.be/fr/professionnels/sante/medecins/qualite/accreditation/Pages/default.aspx) : [www.inami.fgov.](https://www.inami.fgov.be/fr/professionnels/sante/medecins/qualite/accreditation/Pages/default.aspx) [be](https://www.inami.fgov.be/fr/professionnels/sante/medecins/qualite/accreditation/Pages/default.aspx) / Professionnels / Professionnels de la santé / Médecins / Qualité des soins / Accréditation

#### **10. Choix de la pratique**

Plusieurs possibilités s'offrent à vous dans le choix de la pratique. L'asbl Santé Ardenne, aux côtés de la Province de Luxembourg, propose aux médecins qui le souhaitent de les accompagner dans le développement de la pratique de groupe. Plusieurs types de pratiques existent :

#### <span id="page-20-0"></span>**En solo**

- $\bigcirc$  Indépendant personne physique
- Société à Responsabilité Limitée (SRL)

#### **En regroupement à partir de 2 personnes**

- Association de fait
- Association Sans But Lucratif (ASBL)
- Société à Responsabilité Limitée (SRL)
- Société coopérative (SC)

#### **11. Programmes informatiques**

#### **11.1 eHealth**

Plateforme belge des technologies de l'information et de la communication appliquées à la santé, eHealth met à votre disposition des services par voie électronique (Medega, Medattest, Recip-e, etc …) dont la eHealthBox.

Cette dernière est une boîte aux lettres électronique sécurisée mise à votre disposition. Elle permet une communication électronique sécurisée de données médicales et confidentielles entre les acteurs des soins de santé belges.

**21**

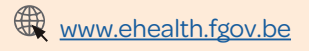

#### **11.2 MyCareNet**

Plateforme centrale orientée service au profit des dispensateurs de soins individuels et des institutions, MyCareNet permet l'échange d'informations avec les mutuelles d'une manière simple, fiable et sécurisée. Elle est utilisée par les médecins, dentistes et infirmiers.

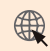

**WWW.mycarenet.be** 

#### <span id="page-21-0"></span>**11.3 Réseau Santé Wallon (RSW)**

Le RSW est une plateforme d'échange sécurisé de documents médicaux informatisés (résultats d'examens, analyses de laboratoire, rapports de consultation, rapports d'hospitalisation, résumés de dossiers des médecins traitants : les « sumehrs », etc) entre les professionnels de soins et leurs patients. Il en existe un pour chaque région (Abrumet à Bruxelles et Vitalink en Flandre).

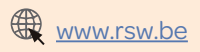

#### **11.4 eAttest**

Intégré dans les logiciels de gestion des dossiers médicaux informatisés, eAttest vous permet d'envoyer les attestations de soins directement à la mutuelle du patient par voie électronique.

#### **11.5 eFact**

22 Intégré dans les logiciels de gestion des dossiers médicaux informatisés, eFact permet l'encodage en ligne de vos prestations Intégré dans les logiciels de gestion des dossiers médicaux tiers payant. Elles seront envoyées à l'office de tarification, ensuite contrôlées et facturées aux différentes mutualités.

#### **11.6 eMediAtt**

Intégré dans les logiciels de gestion des dossiers médicaux informatisés, eMediAtt permet la transmission électronique des certificats d'incapacité de travail des fonctionnaires à l'Administration de l'Expertise médicale (Medex).

#### **11.7 Recip-e**

Intégré dans les logiciels de gestion des dossiers médicaux informatisés, Recip-e permet la prescription électronique de médicaments.

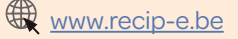

## <span id="page-22-0"></span>**PARTIE II : ETRE MÉDECIN GÉNÉRALISTE EN ARDENNE**

#### **Les cercles**

Par Ardenne, nous entendons ici le territoire couvert par quatre cercles de médecins généralistes : l'Association des Médecins Généralistes du Centre Ardenne (**AMGCA**), l'Association des Médecins Généralistes du Sud Luxembourg (**AMGSL**), l'Association des Médecins Généralistes de Famenne-Ardennes (**AMGFA**) et l'Union des Omnipraticiens de l'Arrondissement de Dinant (**UOAD**).

Le territoire couvert par ces quatre cercles représente l'ensemble de la Province de Luxembourg (à l'exception de la commune de Vielsalm faisant partie de l'AGEF) et l'arrondissement de Dinant.

gande et Tatulactivité de la Triedecine générale en Trilled Tural.<br>Pour porter ces deux projets, deux asbl distinctes ont été créées<br>conjointement par ces quatre cercles : l'asbl Postes Médicaux de Depuis plusieurs années, ces quatre cercles travaillent ensemble sur de nombreux dossiers dont les principaux sont les postes de garde et l'attractivité de la médecine générale en milieu rural. Pour porter ces deux projets, deux asbl distinctes ont été créées Garde Luxembourg-Dinant et l'asbl Santé Ardenne.

## **L'asbl Postes Médicaux de Garde Luxembourg-Dinant (PMGLD)**

Retrouvez dans le Règlement d'Ordre Intérieur (ROI) annexé à ce guide pratique plus de détails sur la garde de semaine.

#### **1. Le territoire**

L'asbl PMGLD a été **créée en 2011 pour gérer** le principal désagrément de la pratique de la médecine générale en Ardenne : **la récurrence des gardes**. La problématique est connue de longue date : le nombre de médecins dans les rôles de gardes locaux étant en constante diminution, une récurrence des gardes de plus en plus insupportable était imposée aux « rescapés ». D'autant que le problème ne faisait que s'aggraver puisque cette récurrence élevée des gardes dans les zones rurales dissuadait les jeunes de s'y installer.

Pour faire diminuer ces récurrences, une étroite collaboration était essentielle. **Quatre cercles ont décidé d'unir leurs forces**  et de créer une asbl commune dont l'objet est d'assurer la gestion journalière et coordonner les 7 postes de garde. PMGLD est donc l'entité juridique qui gère le volet logistique du projet. Chaque cercle reste bien évidemment responsable de la coordination des médecins sur son territoire. Partie II : L'asbl PMGLD<br>
constante diminu<br>
insupportable ét<br>
problème ne fa<br>
élevée des garde<br>
s'y installer.<br>
Pour faire dimin<br>
était essentielle.<br>
et de créer une<br>
gestion journalièr<br>
donc l'entité juric<br>
cercle reste b

Le territoire couvert par chacun des postes de garde a été déterminé par une étude d'accessibilité réalisée par un professeur d'économie de l'Université de Hasselt, le Pr Brijs, expert en mobilité et transport. Ces zones de garde peuvent dépendre de plusieurs cercles. La logique suivie lors de la création des 7 zones est le temps de déplacement « domicile-poste de garde le plus proche » des patients, soit de maximum 30 minutes en voiture.

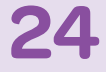

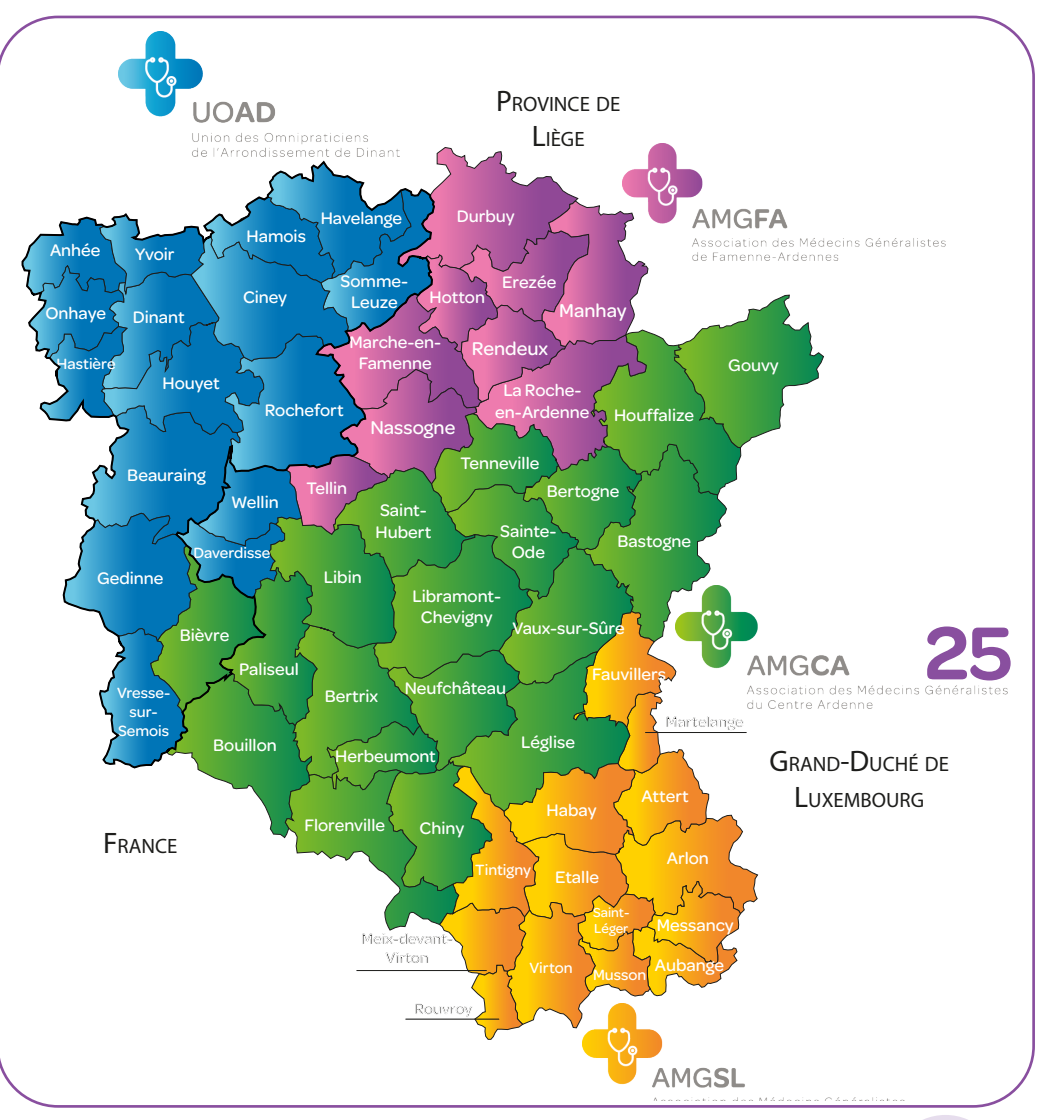

#### **Le territoire des cercles de médecins généralistes en Ardenne**

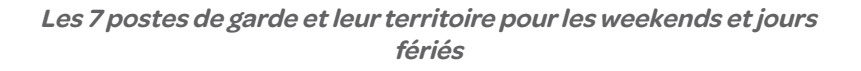

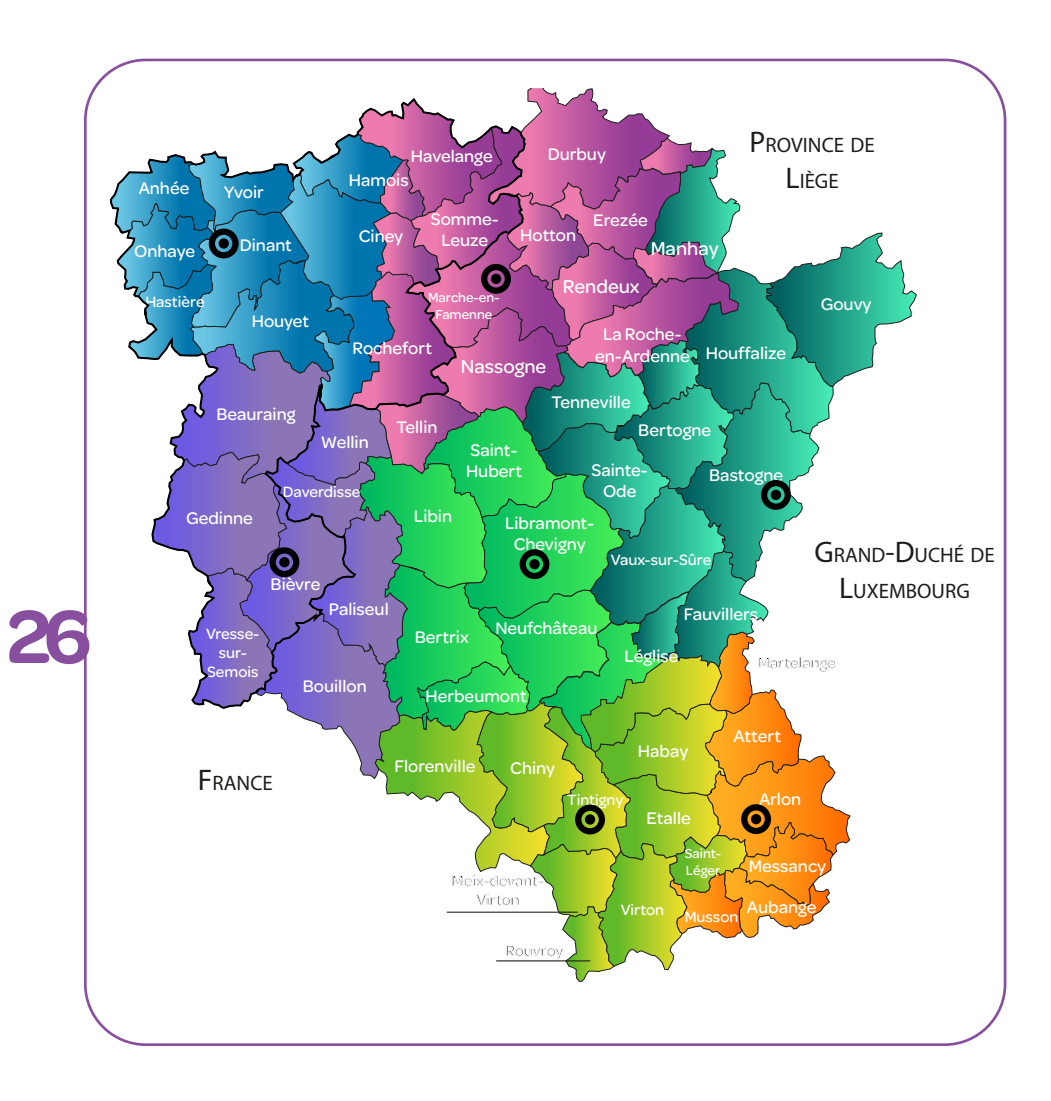

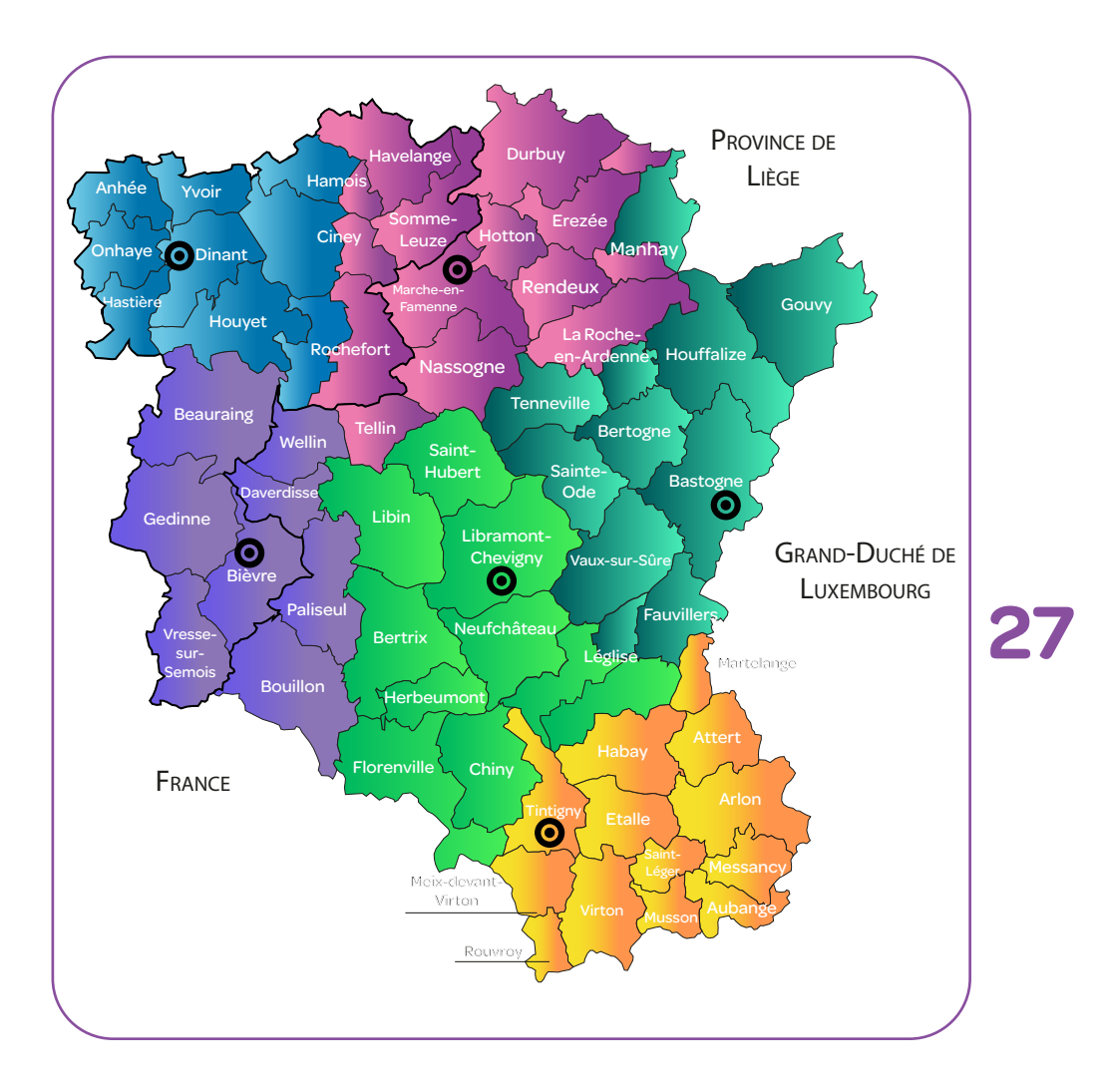

#### **Les 6 postes de garde et leur territoire pour la semaine**

#### <span id="page-27-0"></span>**2. L'équipe**

PMGLD emploie 30 équivalents temps plein. La majorité des employés de l'association est répartie sur l'ensemble des postes de garde. Il s'agit des secrétaires des postes de garde et des aides administratives et logistiques. 8 employés administratifs travaillent en semaine à Tintigny au siège de l'association.

12 médecins composent le conseil d'administration de l'asbl. À cela s'ajoute 19 autres médecins qui s'investissent au niveau local pour faire vivre leur poste de garde.

#### **3. Les horaires**

**28**

#### **3.1 Le weekend et les jours fériés**

Les PMG sont opérationnels pour les gardes de weekend du vendredi 20h au lundi 8h. Les jours fériés, les gardes commencent du jour précédent dès 20h au lendemain du jour férié à 8h. Les secrétariats de chaque poste de garde sont opérationnels dès 18h ces mêmes jours.

En journée de weekend et jours fériés, chaque PMG fonctionne de 8h à 20h avec un médecin fixe (voire deux médecins fixes pour les zones plus importantes) et un médecin mobile. En soirée de weekend (de 20h à 8h), le PMG fonctionne avec un médecin (fixe et mobile).

Les permanences pour les médecins sont limitées à 12h. Chaque poste de garde est équipé de chambres pour accueillir le médecin pour les gardes de nuit et l'assistant logistique qui accompagnera et conduira le généraliste lors de ses visites nocturnes.

Le nombre de médecins de garde au PMG est calculé en fonction des besoins de la zone. Un système de garde de seconde et de troisième ligne est prévu pour faire face à une charge de travail supplémentaire ou à l'incapacité d'un médecin d'assurer sa prestation de garde. Ce mode de fonctionnement est prévu pour garantir une qualité des soins constante.

#### **3.2 La semaine**

<span id="page-28-0"></span>6 PMG sont ouverts la nuit tous les jours de 20h à 23h (Marche, Dinant, Bièvre, Libramont, Bastogne et Tintigny). À 23h, 2 PMG ferment. Il reste donc 4 PMG ouverts de 23h jusque 8h le lendemain (Marche, Dinant et Tintigny sont d'office ouverts). Une alternance est organisée entre Bastogne, Bièvre et Libramont.

Les médecins de garde prestent leur garde de semaine dans le même PMG où ils font habituellement leur garde le weekend, à l'exception des médecins de la zone d'Arlon qui prestent à Tintigny.

Au niveau de l'accompagnement, une secrétaire est là pour l'ensemble des PMG jusque 21h. Les médecins de garde sont également accompagnés d'un assistant logistique dès leur arrivée au PMG à 20h et ce jusqu'à la fin de leur garde.

#### **4. Le 1733**

L'étendue considérable du territoire couvert par chaque PMG a nécessité une réorganisation de la prise en charge des appels de médecine générale de façon à optimaliser le déplacement des médecins et donc les soins apportés à la population. Afin de trouver une solution à ce problème, les quatre cercles ont intégré depuis 2010 une expérience-pilote menée par le SPF Santé Publique : le 1733.

Ce numéro d'appel unique pour la garde de médecine générale aboutit au centre régional d'Arlon et est traité par des préposés sur le même mode opératoire que les appels de l'Aide Médicale Urgente (AMU - 112), mais avec l'aide de protocoles spécifiques à la médecine générale. Ces protocoles ont été élaborés par des experts mandatés par les quatre cercles de médecine générale sous l'égide du SPF et avec l'aide d'un expert-urgentiste.

L'objectif du 1733 est de réaliser un double tri des appels de médecine générale. D'abord, déterminer les appels qui relèvent de l'Aide Médicale Urgente (AMU) et les réorienter rapidement vers ce service en revenant aux protocoles spécifiques de l'AMU. Ensuite, déterminer la pertinence de la nécessité du déplacement du médecin généraliste en fonction de critères médicaux et sociaux.

<span id="page-29-0"></span>Il s'agit bien de limiter au maximum les pertes de temps du médecin de garde sur des territoires avoisinant les 1.000 km<sup>2</sup>. Les déplacements inutilement chronophages du médecin se font au détriment des autres malades ! L'objectif est avant tout de garantir la meilleure réponse médicale possible aux appels.

Les préposés 1733, formés également à l'utilisation du manuel de régulation de l'aide médicale urgente, garantissent la qualité et le professionnalisme de la réponse à l'appel de garde de weekend, de jour férié et de nuit en médecine générale.

#### **5. Les rapports de dysfonctionnement (remarque.be)**

Afin de sans cesse améliorer nos services, un site internet [www.remarque.be](http://www.remarque.be) a été créé. Cet outil est mis à votre disposition ainsi qu'aux médecins spécialistes, aux préposés 1733 et aux patients. Il permet de faire remonter de manière aisée les problèmes organisationnels rencontrés avec, par exemple, le tri du service 1733, la seconde ligne de soins, d'autres prestataires... La remarque peut concerner un fait qui a eu lieu durant la période de garde ou en semaine dans votre pratique quotidienne. Vos remarques seront transmises dans les plus brefs délais aux présidents des 4 cercles. L'objectif est, dans un esprit constructif, de faire progresser la collaboration entre la médecine générale et les différents services en amont et en aval de votre intervention.

#### **6. Le rôle de garde**

**30**

Les gardes au sein des postes sont organisées selon différents rôles :

> $\bigcirc$  Gardes de jour fixes : dans un cabinet au sein du PMG. Les patients sont encouragés à consulter au poste de garde.

> $\circlearrowright$  Gardes de jour mobiles : le MG prend le véhicule du PMG pour réaliser ces visites « de garde » à domicile. Entre deux visites, le MG mobile réalise des gardes fixes dans un second cabinet.

> Gardes de nuit : toujours avec le véhicule du PMG et accompagné d'un chauffeur (assistant logistique).

**31**

<span id="page-30-0"></span>Durant la journée (7h30 à 21h), une secrétaire se charge de gérer les appels, rendez-vous, paiements, etc. Des assistants logistiques font les navettes pour transporter les patients n'ayant pas de moyen de locomotion afin d'éviter autant que possible les déplacements du MG mobile. Ce système de navettes sociales destiné aux personnes démunies ou non motorisées a été mis en place car en province de Luxembourg et dans l'arrondissement de Dinant, il n'existe pas ou très peu de moyens de locomotion publics les weekends, les nuits et les jours fériés. La nuit, ces assistants logistiques accompagnent les médecins pour offrir une sécurité accrue.

#### **6.1 L'inscription au rôle de garde**

Avant une première garde au poste médical de garde, il est nécessaire que le généraliste s'inscrive au rôle de garde. Pour ce faire, suivez ces différentes étapes :

- $\bigcirc$  Contactez Dimitri De Koninck (dimitri[@](mailto:roledegarde@gmail.com)pmgld.org) afin de créer un accès au programme médical utilisé en garde : MSG (version spécifique de Medispring pour la garde). **Les assistants doivent également s'inscrire**, bien qu'il participent aux gardes sous le nom de leur MdS. Ils ne doivent en revanche pas réaliser les étapes suivantes.
- $\bigcirc$  Contactez les responsables du poste de garde (Voir partie III, annuaire) pour qu'ils puissent vous présenter les lieux et confirmer au cercle votre inscription.
- $\bigcirc$  Contactez votre cercle pour la création et/ou configuration de vos accès sur cercles.be. Ce site vous permettra de férer vos gardes (réaliser des échanges, rappels SMS, etc.)
- $\bigcirc$  Vous inscrire à Mylnami. Voir partie I, en tant que médecin agréé. Point 6.
- **Pour tout nouveau médecin : remplir** et retourner le mandat signé. Mandat disponible sur [www.santeardenne.be](https://www.santeardenne.be/mandats-honoraire-de-garde) / Médiathèque

#### **6.2 La gestion des renforts en garde**

Les gardes sont organisées en trois lignes : la première ligne est celle mobilisée systématiquement. Les lignes 2 et 3 ne sont appelées que si la ligne 1, soit ne parvient pas à gérer le flux de patients (ceci est laissé à l'appréciation des MG présents au PMG), soit est déforcée du fait de médecins indisponibles.

Cas particulier : si un assistant ne suit pas le rythme des gardes, ce sera d'abord le maître de stage supervisant l'assistant qui sera appelé en renfort. Les heures prestées en supplément par le maitre de stage ne seront alors pas prises en compte pour le paiement des honoraires. Par exemple, si l'assistant preste les 12h de gardes et que le maitre de stage doit venir 3h en renfort, ce sont bien 12h qui seront comptées et non 15h.

Si la présence du maitre de stage n'est pas suffisante pour gérer l'afflux de patients, alors seulement le médecin de la ligne 2 sera appelé.

#### **6.3 La préparation des rôles de garde**

## **32**

Les rôles de garde sont édités par les responsables de chaque PMG avec le soutien de l'asbl PMGLD. Tous les 6 mois, un mailing est envoyé à l'ensemble des MG actifs du PMG afin que ces derniers puissent encoder leurs désidératas dans un formulaire. Une fois ces désidératas clôturés, il faut compter environ 1 mois avant que le rôle de garde ne soit mis en ligne sur cercles.be.

Dans le cas des maîtres de stage et assistants, PMGLD ne communique qu'avec les maitres de stage. Les assistants doivent donc convenir avec leur maitre de stage des désidératas que ce dernier encodera dans le formulaire ainsi que des gardes attribuées une fois le rôle de garde réceptionné.

Les gardes sont toujours au nom et sous la responsabilité du maître de stage. Il est nécessaire de prévenir le secrétariat du PMG lorsque c'est un(e) assistant(e) qui prestera la garde afin que les secrétaires sachent qui doit être attendu (voir partie III Annuaire).

**33**

#### **6.4 L'échange ou la remise d'une garde**

En cas d'indisponibilité, il est de la responsabilité du MG à qui la garde est affectée de trouver un remplaçant. Pour plus d'inofmrations sur ce point, prenez contact avec Dimitri De Koninck [\(dimi](mailto:dimitri@pmgld.org)[tri@pmgld.org\)](mailto:dimitri@pmgld.org).

Les assistants ne peuvent pas reprendre de gardes. C'est le maitre de stage supervisant l'assistant qui doit faire les démarches pour que ces gardes soient mises à son nom, et ce même si celles-ci seront in fine prestées par son assistant.

Une fois le médecin remplaçant trouvé, vous devez obligatoirement enregistrer l'échange via le module prévu à cet effet sur cercles.be .

En cas de problème (échange sur le même weekend, urgence, etc.), contactez Dimitri De Koninck ([dimitri@pmgld.org](mailto:dimitri@pmgld.org)) ou votre cercle pour que la manipulation soit faite manuellement.

#### **6.5 Attestation d'inscription au rôle de garde pour les maîtres de stage**

Lors de la constitution du dossier à remettre au SPF Santé Publique pour devenir maitre de stage, une attestation d'inscription au rôle de garde vous est demandée. Cette attestation doit être demandée en ligne via le formulaire référencé ci-dessous.

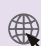

[Formulaire de demande d'attestation de garde](http://www.santeardenne.be/demander-une-attestation-de-garde) : [www.santeardenne.be](https://www.santeardenne.be/contact/demande_d_attestation) / Médecins généralistes / Demander une attestation de garde

#### <span id="page-33-0"></span>**7. Primes, honoraires et paiements**

#### **7.1 Les Honoraires de Disponibilité (HD)**

Une distinction doit être faite entre les honoraires des gardes prestées les weekends et jours fériés (les honoraires de disponibilité) et les honoraires perçus lors de vos consultations au PMG. Les HD sont gérés par les cercles via l'envoi des gardes encodées par leur secrétaire dans cercles.be. Ce site va alors transmettre ces gardes vers Médega. C'est pourquoi il est important que les MG réalisent bien les échanges de gardes sur cercles.be pour éviter que ces honoraires ne soient attribués aux mauvais MG.

#### **7.2 Les honoraires**

Ceux perçus au sein des PMG par les MG pour leurs consultations sont regroupés dans un pot commun qui est redistribué à 100% aux MG lors de paiements semestriels via un taux horaire (quel que soit le nombre de patients vus, le type de garde prestée, etc.).

**34**

Après chaque semestre , PMGLD envoie un email reprenant le détail des gardes prestées à chaque MG pour vérification. Sont reprises dans ce mailing les heures réellement prestées au sein des PMG par les MG (les lignes 2 et 3 ne sont donc pas prises en compte, sauf si le MG a réellement dû venir en renfort dans le PMG et suivant la durée de ce renfort).

Le taux horaire est calculé en reprenant le montant total des honoraires perçus dans le PMG (après déduction du fond de réserve, voir détail dans le ROI) et divisé par le total d'heures prestées par l'ensemble des MG sur la période. Ce taux horaire est donc différent entre les 7 PMG, dépendant du nombre de patients vus et des heures prestées par les MG.

#### **7.3 Les primes**

Une prime de solidarité de 200€ est prévue pour les médecins généralistes. Vous trouverez tous les détails de cette prime dans le ROI.

#### **7.4 Les paiements**

<span id="page-34-0"></span>Ils sont effectués début mars et début septembre car un temps est nécessaire pour regrouper au maximum les paiements des mutuelles, des rappels de patients, etc. Il est toujours possible de demander des avances sur ces paiements en prenant contact avec le coordinateur des PMG, Philippe Vanderlooven.

#### **8. Les locaux des postes de garde**

#### **8.1 Arlon**

Le PMG se situe au sein du centre hospitalier du chef-lieu. Il dispose d'une entrée indépendante et d'un fléchage spécifique identifiant clairement les locaux. Le PMG est composé de trois cabinets de consultation, d'un secrétariat, d'une salle d'attente, de

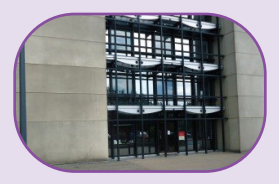

deux chambres, etc.

Nombre de médecins : **43** 

Population desservie : **62.261** habitants

Superficie couverte : **352,09** km2

#### **8.2 Bastogne**

Il se situe dans le bâtiment du Centre de Prévention Santé de la Province de Luxembourg. Au vu de l'activité de plus en plus importante de ce PMG, des travaux pour un cabinet médical supplémentaire et

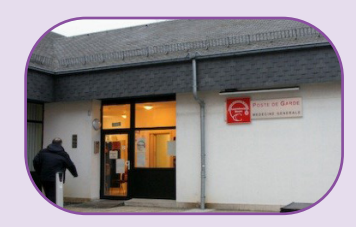

deux chambres ont été récemment réalisés.

Nombre de médecins : **28**

Population desservie : **40.248** habitants

Superficie couverte : **1.006,31** km2

#### <span id="page-35-0"></span>**8.3 Bièvre**

Il s'agit d'un bâtiment dont la commune a fait l'acquisition uniquement dans le but de permettre l'implantation du PMG sur son territoire. Le bâtiment, à l'origine, était une maison d'habitation, réaménagée pour répondre aux besoins du PMG.

Nombre de médecins : **32**

Population desservie : **34.108** habitants

Superficie couverte : **922,71** km2

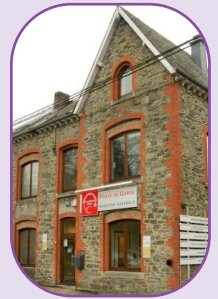

**8.4 Dinant**

Le PMG de Dinant dispose depuis juin 2017 de nouveaux locaux. Ces derniers se situent maintenant dans une nouvelle aile de l'hôpital et sont contigus au service des urgences. Ces bâtiments sont loués au Centre hospitalier de Dinant.

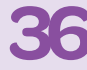

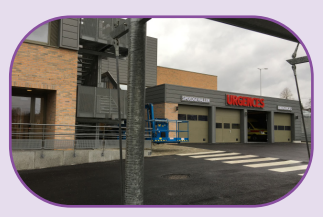

Nombre de médecins : **61**

Population desservie : **68.419** habitants

Superficie couverte : **748,02** km<sup>2</sup>

#### **8.5 Libramont**

Il s'agit d'anciens bureaux adaptés en cabinets médicaux situés à proximité de l'hôpital. Les locaux sont loués à l'hôpital.

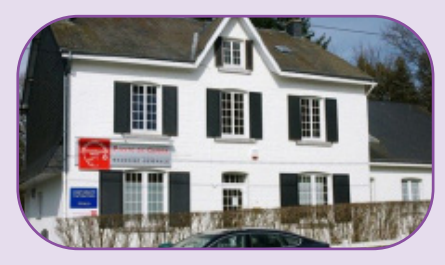

Nombre de médecins : **32**

Population desservie : **40.425** habitants

Superficie couverte : **814,59** km2

#### **8.6 Marche-en-Famenne**

<span id="page-36-0"></span>La commune de Marche loue des locaux au PMG. Ils sont situés sur l'axe routier principal de la ville, facilement repérables et restent à proximité de l'hôpital de Aye.

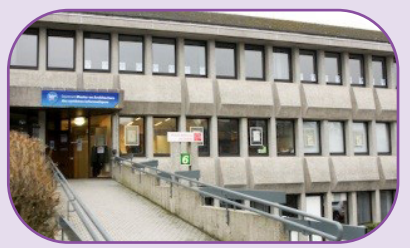

Nombre de médecins : **75**

Population desservie : **75.731** habitants

Superficie couverte : **1.195,21** km2

**8.7 Tintigny**

Il s'agit de deux bâtiments mis en location par la commune de Tintigny. Le PMG est facilement repérable le long d'un axe routier connu. Il dispose de deux cabinets de consultation, plus un troisième de réserve, d'un secrétariat, d'une salle d'attente, d'une cuisine et de deux chambres. Ce poste de garde accueille aussi le siège administratif de l'asbl dans des locaux à proximité.

**37**

Nombre de médecins : **48** 

Population desservie : **49.310** habitants

Superficie couverte : **810,63** km<sup>2</sup>

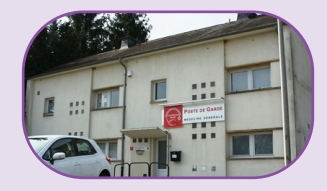

## **L'ASBL SANTÉ ADDENNE**

<span id="page-37-0"></span>L'asbl Santé Ardenne a été **créée en septembre 2016**, mais existe en tant que service aux médecins généralistes depuis février 2015. En effet, avant de devenir une asbl à part entière, Santé Ardenne existait en tant que « porte-drapeau » au sein de l'asbl Postes Médicaux de Garde Luxembourg-Dinant (PMGLD), une référence créée afin de rendre la communication efficiente.

Les quatre cercles de l'Ardenne ont confié à Santé Ardenne **tout ce qui a trait à l'attractivité et la rétention de la médecine générale rurale**. Tâche essentielle, car l'Ardenne connait une pénurie de médecins généralistes et la profession traverse une période de profonde mutation : la moyenne d'âge très élevée des MG pratiquants, la nécessité de trouver une « relève » lorsque ces derniers partiront à la retraire, l'engouement pour les pratiques de groupe, etc.

L'association joue également le rôle d'inter-cercles pour ce qui est de la **communication interne et externe** relative à l'ensemble des médecins généralistes du territoire.

**38** Pour mener à bien ses missions, Santé Ardenne collabore étroitement avec la Province de Luxembourg et sa cellule « Accompagnement des Professionnels de la Santé ». De nombreuses actions et mesures destinées à l'attractivité du métier de généraliste sur le territoire sont rendues possibles par le financement de la Province de Luxembourg, des quatres cercles et de la Région Wallonne.

#### **1. L'équipe**

Le président de l'asbl est le Dr Christian Guyot. L'équipe de terrain est composée actuellement d'un chargé de communication, Laurent Dutrieux et d'une chargée de projets, Aline Dominicy.

#### <span id="page-38-0"></span>**2. Les services**

#### **2.1 Journée « découverte de la médecine générale rurale »**

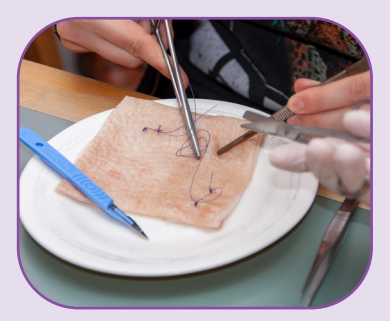

Cet évènement s'articule autour de deux axes : promouvoir la médecine générale en montrant toute la diversité du métier de médecin généraliste d'une part et mettre à l'honneur les spécificités et la convivialité de la médecine générale rurale d'autre part.

Avec la promotion du métier de médecin généraliste,

l'objectif clairement affiché est d'augmenter le nombre de jeunes étudiants en médecine s'orientant vers cette spécialité qui a trop longtemps été délaissée, car jugée comme le parent pauvre de la médecine. Celle-ci retrouve aujourd'hui peu à peu ses lettres de noblesse auprès des étudiants grâce, notamment, à des évènements tels que celui-ci.

**39**

Avec la mise en évidence de l'aspect « rural », l'objectif est de présenter les atouts de la médecine générale de chez nous afin, notamment, de tordre le cou à des idées reçues sur la région en tant que telle (désert médical, aucune offre culturelle et sportive, etc), mais aussi sur le métier de généraliste en milieu rural (isolé, d'astreinte 24h/24, …).

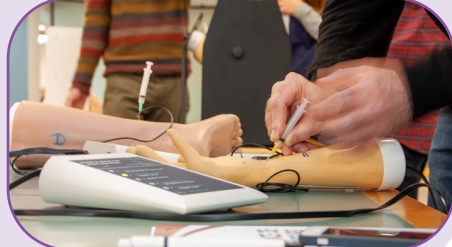

#### <span id="page-39-0"></span>**2.2 Accompagnement dans le développement de pratique de groupe**

#### $O$  Pourquoi?

Afin d'agir sur l'attractivité de la région, une nécessité est très rapidement apparue : **rencontrer les besoins des jeunes médecins, et plus particulièrement leur souhait, largement prépondérant, de s'installer en pratique de groupe**. En effet, les jeunes sont très peu, au sortir de leurs études, à prévoir de se lancer en tant que prestataire solo.

Il s'agissait également, en agissant sur l'accompagnement de pratiques de groupe naissantes ou en développement, de permettre aux médecins généralistes déjà en pratique d'**améliorer leurs conditions de travail**.

#### Comment ?

**40**

L'asbl Santé Ardenne propose aux médecins qui le souhaitent de les accompagner dans le développement de leur projet. Que ce soit lors d'un seul rendez-vous, ou un suivi sur du plus long terme, l'équipe a acquis une expérience en matière de création de pratique de groupe, et ce sous toutes ses formes : mono ou multidisciplinaire, sous un même toit ou une collaboration à distance, une Association de Santé Intégrée ou non, etc.

L'équipe est également formée à la compréhension des différentes structures juridiques et leurs différences fondamentales. Cette expertise fait notamment l'objet d'une section intitulée « quelle pratique choisir ? » sur le site Internet de notre association.

L'équipe s'appuie aussi sur une bourse d'aide à la pratique de groupe qui est disponible sur le territoire de la Province de Luxembourg. Cette bourse permet à des médecins généralistes désireux de créer une pratique de groupe de solliciter une enveloppe budgétaire destinée à engager différents experts externes (comptables, juristes, coachs en communication, etc).

#### <span id="page-40-0"></span>**2.3 Formations décentralisées pour les maîtres de stage**

**Pour accueillir des assistants**, les médecins généralistes doivent impérativement suivre un **module de formation spécifique** au terme duquel ils recevront un agrément par le SPF Santé Publique.

En partenariat avec la CCFFMG et les universités francophones, **Santé Ardenne organise chaque année des modules de formation pour maîtres de stage. Les dates de sessions une fois connues sont communiquées via nos divers canaux de communication**.

#### **2.4 Prêts de kits de matériel de base**

Concrètement, nous prêtons aux médecins durant maximum 2 ans (gratuit la première année) un kit de base à ceux souhaitant équiper un cabinet complémentaire pour l'accueil d'assistants. Ce kit comprend une table d'auscultation, un tabouret, un bureau, une chaise de bureau, quatre chaises et une armoire à tiroirs, le tout pour une valeur de plus ou moins 900 euros par kit.

8 kits complets sont disponibles en prêt. Les demandes sont nombreuses, il est donc nécessaire de s'y prendre plusieurs mois avant l'arrivée de l'assistant. La remise des kits se fait toujours d'octobre à octobre de l'année suivante.

#### **2.5 Les outils de communication pour la médecine générale en Ardenne**

Santé Ardenne est en charge de la communication interne et externe de la médecine générale en Ardenne. À cette fin, plusieurs outils ont été créés tant pour communiquer vers notre base (les médecins généralistes) que vers nos cibles (étudiants en médecine et assistants en médecine générale).

Le MAG. Bulletins d'information envoyés périodiquement aux 450 médecins généralistes et assistants de l'Ardenne, les MAGS traitent de différents sujets en lien avec l'attractivité de la médecine générale et ont pour objectif d'être une source d'information, de mo**41**

tivation et d'inspiration pour les médecins de notre région. Ils sont également disponibles en version électronique sur notre site internet, dans la partie Publications.

**L'E-MAG.** Newsletter électronique interne envoyée mensuellement. L'E-MAG vous tient informé des évènements inter-cercles et des actualités de Santé Ardenne. Vous pouvez également y retrouver les différents évènements externes à votre cercle (colloques, actions, dernières actualités de nombreuses institutions issues du milieu médical...).

**Santeardenne.be.** Ce site est une mine d'informations pour tous ! Si vous êtes étudiant, il présente l'accompagnement mis en place afin de faciliter la recherche d'un stage, notamment via un outil géolocalisé. En recherche d'un assistanat ? Le site internet propose le même outil de géolocalisation vous permettant de trouver un maître de stage disponible, mais également de vous présenter les différentes étapes et types d'installation en tant que médecin. Vous pourrez également retrouver ces informations via l'onglet « Je m'installe » si vous pratiquez déjà la médecine. Et si vous souhaitez accueillir un stagiaire ou un assistant, vous retrouverez toutes les informations sur « comment devenir maître de stage » ou encore sur « qui puis-je accueillir ».

## **42**

#### **Les sites de chaque cercle**

Pour l'AMGCA : [www.medilux.net](http://www.medilux.net)

Pour l'UOAD : [www.uoad.be](http://www.uoad.be)

Pour l'AMGFA : [www.santefamenne.be](http://www.santefamenne.be )

Pour l'AMGSL : [www.amgsl.be](http://www.amgsl.be) 

Vous pourrez y trouver les informations suivantes :

Votre fiche d'identité Votre bibliothèque de documents Votre agenda Gestion de vos gardes

Outre la création d'un site dédié à l'attractivité de la médecine générale en Ardenne, il s'est très vite avéré nécessaire de **moderniser les sites Internet de chacun des cercles**. Ceuxci datent en effet de nombreuses années. Ils avaient tous été

**43**

<span id="page-42-0"></span>créés sur le même canevas avec l'asbl Cercles.be en tant que coordinateur. L'objectif principal était alors de développer un outil de gestion des gardes.

Cependant, au-delà de cet aspect technique, les sites actuels que sont santefamenne.be, medilux.be, amgsl.be et uoad.be souffrent d'un manque d'attrait, principalement dû à leur ergonomie.

Aux côtés de Cercles.be, Santé Ardenne a donc **pris en charge la refonte totale de ces sites**. Compte tenu des difficultés de l'opérateur principal à honorer ses délais, le travail de refonte de ces sites n'a pas encore abouti. Des visuels des pages Web ont été créés par une société spécialisée et sont lentement implémentés.

**Santé Ardenne a demandé à Cercles.be et son prestataire de mettre la priorité sur la page « je recherche un prestataire » afin que l'offre de notre association soit complète au niveau de la page « patient ».**

#### **2.6 Recherche de stage et aide à la mobilité et au logement de stagiaire**

Nous avons développé des outils de « recherche de stage » sur notre site Internet. Outre un recensement et un référencement des lieux de stage, nous proposons et réfléchissons avec les stagiaires à des lieux d'hébergement ainsi qu'à des solutions de mobilité.

Afin de faire la promotion de ce service, nous sommes en contact permanent avec les universités afin qu'elles relaient notre proposition auprès de leurs étudiants. Nous nous adressons également directement à eux via notre page Facebook et via une newsletter électronique qui leur est spécialement consacrée.

Bien souvent, le principal obstacle rencontré par les étudiants désireux de réaliser un stage en Province de Luxembourg est l'éloignement et, de facto, **le manque de solution de logement et de mobilité**.

C'est pourquoi Santé Ardenne a participé à un appel à la population afin que **des citoyens de toutes les communes ouvrent leurs portes aux étudiants en stage**. A ce jour, 90 foyers proposent le gîte et parfois même le couvert à des tarifs très réduits aux étudiants en médecine venus réaliser leurs stages dans la province de Luxembourg.

#### <span id="page-43-0"></span>**2.7 Structure d'appui pour les primes Impulseo**

Depuis le 5 novembre 2018, Santé Ardenne est reconnue par l'AVIQ en tant que **structure d'appui pour les primes Impulseo**. Cette demande de reconnaissance par l'asbl s'inscrit dans la droite ligne des actions menées par l'association : **l'accompagnement des généralistes sur son territoire**.

Tout médecin qui souhaite demander l'une des primes (Impulseo I : installation, Impulseo II : secrétariat, Impulseo III : télésecrétariat) doit obligatoirement passer par une structure d'appui pour introduire son dossier de demande. Rendez-vous sur notre site internet pour télécharger les check-lists des documents à fournir, une carte des zones en pénurie pour la prime Impulseo I ainsi que de nombreuses autres informations.

#### **2.8 Guichet d'informations**

**44** Au fil des ans, Santé Ardenne a développé une certaine expertise en matière de développement de projets de pratique de groupe, en matière de règlementations liées à l'installation de médecins ou encore concernant l'accueil d'assistants. N'hésitez pas à contacter notre équipe si vous avez une question spécifique.

## **PARTIE III : ANNUAIRE**

#### <span id="page-44-0"></span>**1. PMGLD : Médecins responsables des PMG**

## **ARLON**

[arlon.pmg@gmail.com](mailto:arlon.pmg@gmail.com)

Rue des Déportés 137 à 6700 Arlon, à l'arrière de la Clinique Saint-Joseph

Dr Claisse

## **BASTOGNE**

**45**

[bastogne.pmg@gmail.com](mailto:bastogne.pmg@gmail.com)

Chaussée d'Houffalize 1 bis à 6600 Bastogn

Dr Lambinet

## **BIÈVRE**

[bievre.pmg@gmail.com](mailto:bievre.pmg@gmail.com ) 

Rue de la Gare 3 à 5555 Bièvre

Dr Wouters

## **DINANT**

[dinant.pmg@gmail.com](mailto:dinant.pmg@gmail.com)

Rue Saint-Jacques 501 à 5500 Dinant

Dr Devresse

## **LIBRAMONT**

[libramont.pmg@gmail.com](mailto:libramont.pmg@gmail.com )

Avenue d'Houffalize 41 à 6800 Libramont

Dr Huberty

**46**

## **MARCHE**

[marche.pmg@gmail.com](mailto:marche.pmg@gmail.com)

Avenue de France 6 à 6900 Marche

Dr Delrée

## **TINTIGNY**

[tintigny.pmg@gmail.com](mailto:tintigny.pmg@gmail.com ) 

Rue de France 10/11 à 6730 Tintigny

Dr Boulet

#### <span id="page-46-0"></span>**2. PMGLD : service administratif**

Adresse postale : rue de France, 6 à 6730 Tintigny

## **PHILIPPE VANDERLOOVEN**

coordinateur PMGLD

[philippe@pmgld.org](mailto:philippe@pmgld.org )

063/33.00.40

### **JEAN-MICHEL JACOBS**

coordinateur adjoint PMGLD

[jean-michel.j@pmgld.org](mailto:jean-michel.j@pmgld.org)

063/33.00.60

## **MICHAËLLA WILDBILLIG**

GRH

**47**

[grh.pmg@gmail.com](mailto:grh.pmg@gmail.com)

063/33.00.41

## **DIMITRI DE KONINCK**

secrétaire comptable

[dimitri@pmgld.org](mailto:dimitri@pmgld.org)

063/33.00.42

## **NATHALIE GROSSO**

secrétaire comptable

[nathalie@pmgld.org](mailto:nathalie@pmgld.org )

063/33.00.42

## **VALÉRIE MAIRESSE**

aide comptable

[valerie.m@pmgld.org](mailto:valerie.m@pmgld.org)

063/33.00.42

**48**

## **CARINE GOEDERT**

comptable

[carine.g@pmgld.org](mailto:carine.g@pmgld.org )

063/33.00.42

## **LAURENCE MARTIN**

comptable

[laurence.m@pmgld.org](mailto:laurence.m@pmgld.org)

063/33.00.42

#### **3. Cercles**

AMGCA Association des Médecins Généralistes Aurore Dunesme [secretariat@amgca.be](mailto:secretariat@amgca.be) 063/33.00.31 [www.medilux.net](http://www.medilux.net) AMGFA de Famenne-Ardennes Fabienne Bertrand [amgfa.secretariat@gmail.com](mailto:amgfa.secretariat@gmail.com )

084/31.43.22

**49**

[www.santefamenne.be](http://www.santefamenne.be ) 

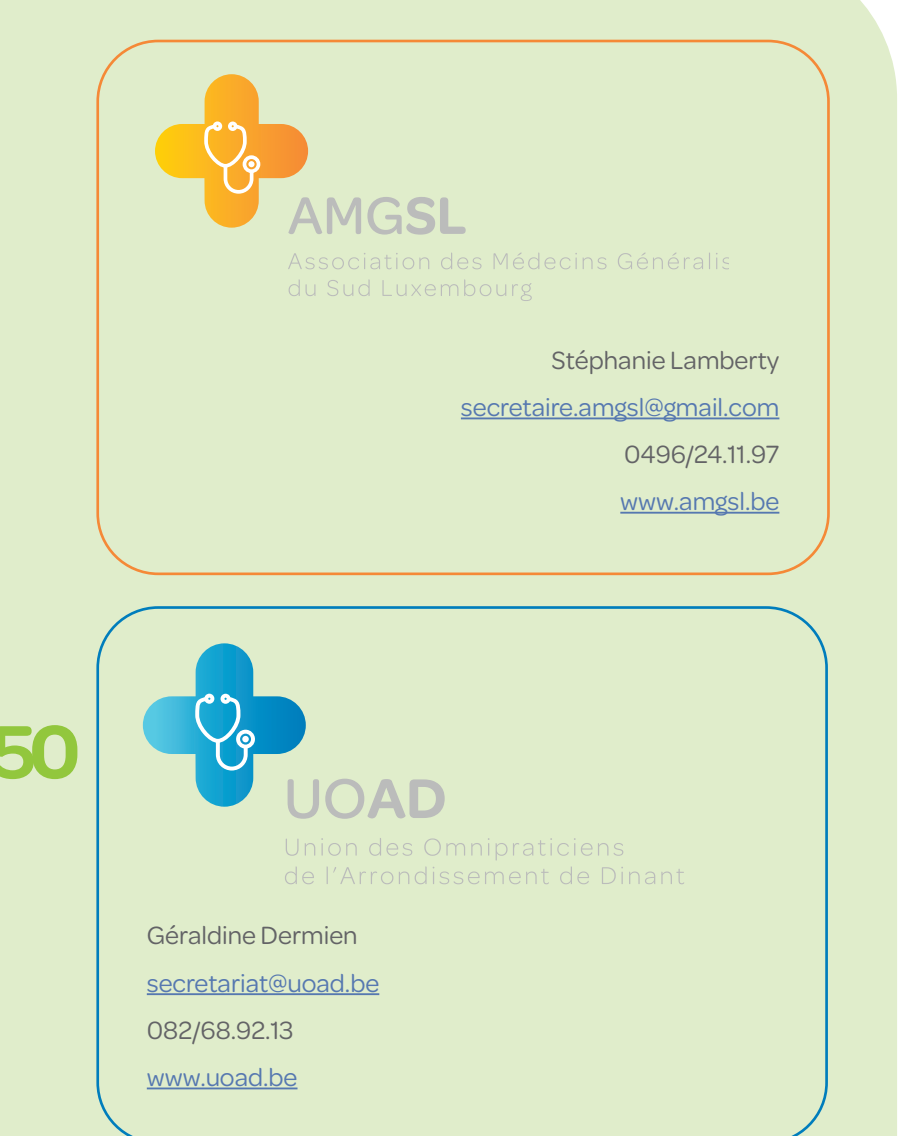

## **Santé Ardenne**

Un service de l'asbl Postes Médicaux de Garde Luxembourg Dinant

Rue de France, 11 - 6730 TINTIGNY

info@santeardenne.be

www.santeardenne.be

063/33.00.31

 **SANTÉ ARDENNE EST UNE INITIATIVE DE :**

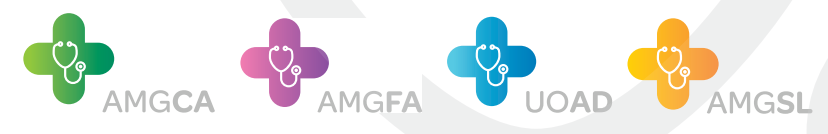

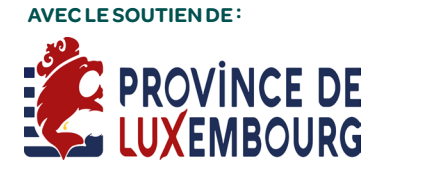

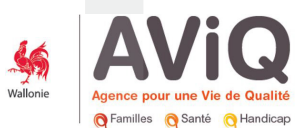